## **Admin Site How do I edit sport filters?**

Navigate to setup>organization>league and go to the admin tab. There you will see a field labeled "Enable Sport Filter", as shown below:

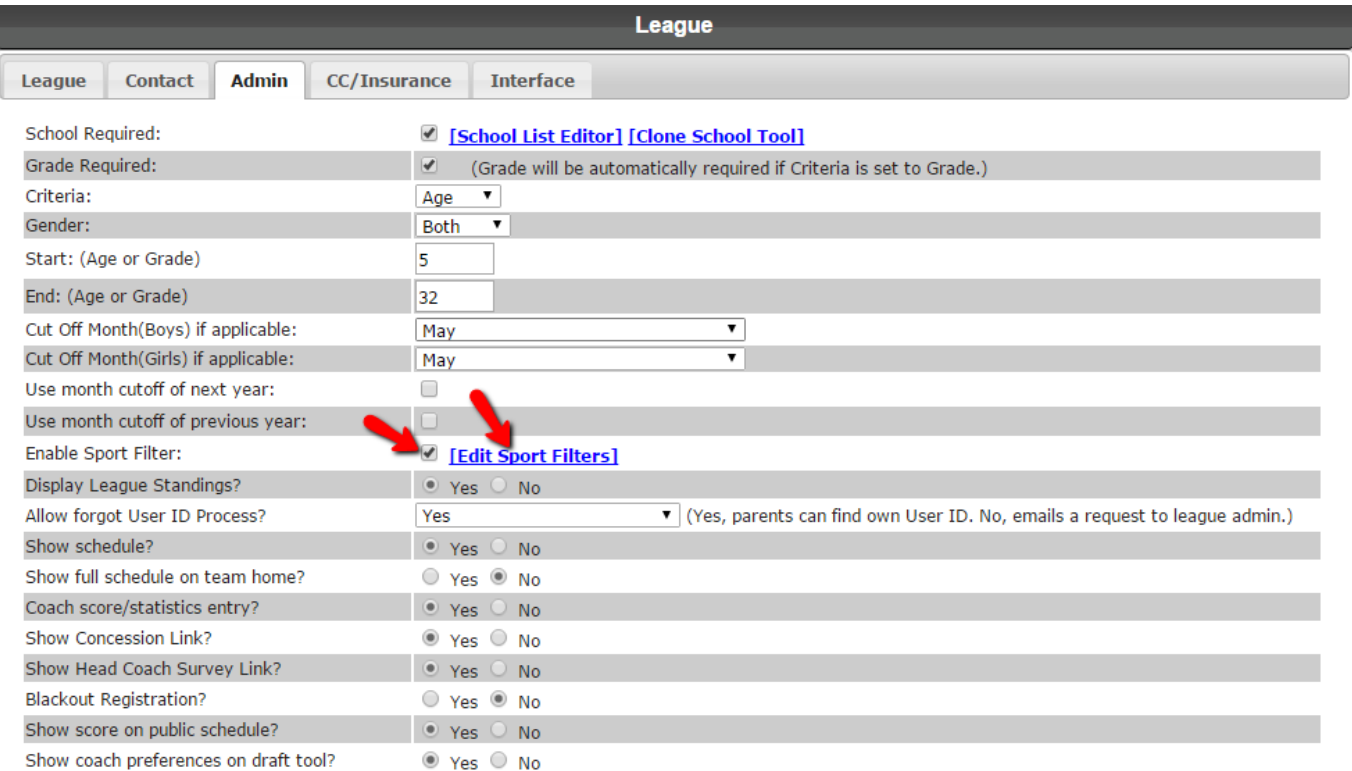

If you want to filter by sport, then make sure the box is checked. To edit your sport filters, click the link "Edit Sport Filters".

This brings up a window where you see the sports you created, if you have none then the page will be blank. Click a sport and you will see the screen below:

## **Admin Site**

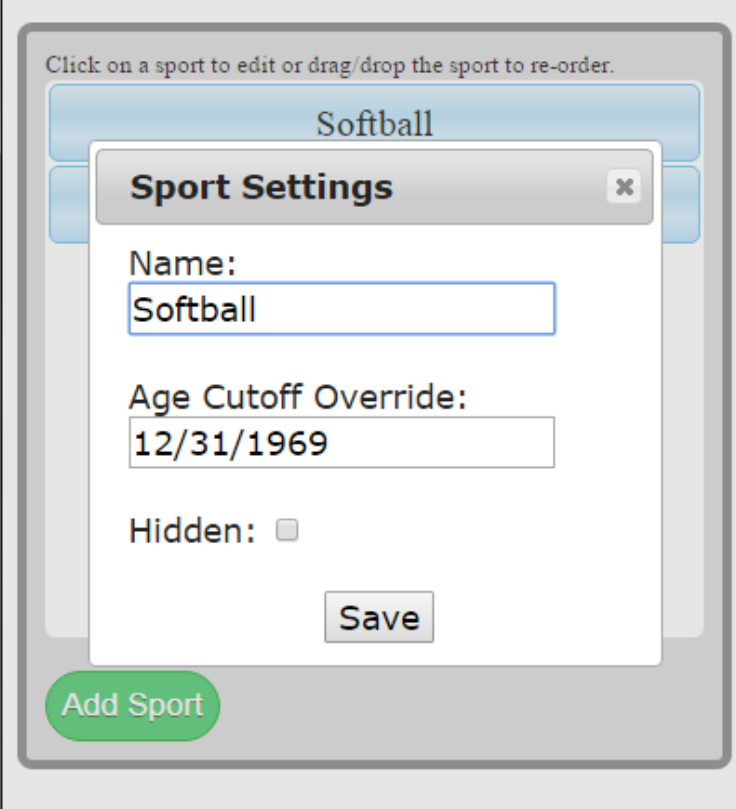

You can then edit the setting of that sport, and click save when finished. Unique solution ID: #1077 Author: MYL Last update: 2015-11-24 19:25